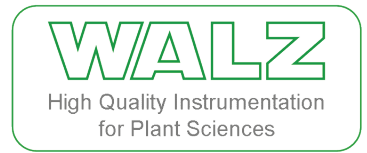

May 21, 2015

## **WinControl-3.26-candidate-Rev933**

A Beta Version of WinControl-3 to Test the New Batch File Editor

We recommend using this beta version to create batch files and stay for measurements with the previous WinControl-3 V3.25 [\(http://www.walz.com/products/chl\\_p700/mini-pam-](http://www.walz.com/products/chl_p700/mini-pam-II/downloads.html)[II/downloads.html\)](http://www.walz.com/products/chl_p700/mini-pam-II/downloads.html).

To test the software, proceed as follows:

(1) Execute WinControl-3.26-candidate-Rev933.exe to launch the WinControl-3 welcome window.

As usually, WinControl-3 devices will be detected automatically. In the absence of such devices, choose "Offline-Mode" or click "No" when asked "Retry Search?". Note that executing this beta version does not affect setup and shortcuts of your existing WinControl-3 version.

(2) Click "Batch" tab which is located in the lower part of the WinControl-3 window.

(3) Click then the most left icon of the icon group in the top left corner of the WinControl-3 window (icon symbol is a white paper with folded-in corner).

(4) Access available commands via "Edit" icon and the menu item "Add command". A newly inserted command contains text which is highlighted by gray background. This highlighted text represents a field in which settings have to be entered. To enter settings, simply start typing.

(5) Furthermore, with a WinControl-3 device connected, the "Edit" icon followed by "Record Macro" causes that standard commands executed by mouse click (e.g. actinic light on/off) are logged by the batch file window.

(6) The functions "Add command" and "Record Macro" can be employed in combination. In addition, the batch file editor is also a standard text editing program permitting normal writing and deletion actions.

(6) Execute batch files completely by "Run" or stepwise by "Step".

(7) Save batch file using the floppy disk icon, open batch file by the folder icon.

We are looking forward to receiving your comments on the new batch file editor.